# Software Design for a 38.4 kbaud Data Terminal

## INTRODUCTION

This Application Note describes a CRT terminal designed around the DP8350 CRT controller and the INS8080 microprocessor. The hardware is a modified version of the circuit described in Application Note AN-199. The software was redesigned and optimized for terminal speed and function. In its present form it is upwards compatible with the Hazeltine 1500 video terminal and has a limited graphics capability. Furthermore, it is able to communicate with a host computer via an RS-232 port, at 38.4 kbaud, without using fill-in characters or handshaking. One 2k by 8 EPROM contains all the software required to implement the terminal. An optional EPROM can be used to add features such as menu display or to transform the terminal into a calculator (in the local mode). The absence of the second EPROM does not affect the operation of the terminal as the software checks for its presence.

#### DATA TERMINAL FEATURES

- Modes: remote/local
- **E** Limited graphics
- Window scrolling
- Line transmitting and local editing
- $\blacksquare$  Hazeltine 1500 compatible\*
- Video display: two pages, 24 x 80 characters/page
- Upper/lower case
- Scrolling plus screen roll up/roll down
- Cursor: blinking (two rates)
- Line, character insert/delete
- Attributes: dual intensity/inverse video
- Full duplex RS-232 port; 110-38400 baud
- Keyboard input: 7-bit parallel
- $\blacksquare$  Full cursor control and addressing
- $\blacksquare$  Cursor enable/disable
- Single board (BLC/SBC) compatible design

LEAD-

IN

\*The majority of the software written for the Hazeltine 1500 will run with no modification. However, there are differences.

\*\*Includes the ASCII characters A–Q, a–q, space and DEL.

GRAPHICS

**ON** 

National Semiconductor Application Note 270 Wong Hee Nick Samaras February 1982

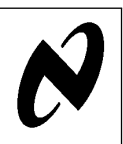

Software

## UNIQUE FEATURES

Graphics Capability: The graphics capability of this terminal, although limited by the number of symbols (34), proves to be very helpful. Typical uses include digital waveform generation (e.g., logic analyzer display), and graph oriented displays such as histograms. A graphics menu is available in the local mode. Entering  $\uparrow$  Q $\dagger$  from the keyboard will result in a two line menu display. Line 23 displays upper and lower case characters, while line 24 displays the corresponding<br>graphics symbols (see *Figure 3*). In local, entering ↑B will switch the terminal to the graphics mode; the ESC key can be used to exit. In remote mode, the format requirements for graphics display generation are summarized by the flowchart shown at the bottom of this page.

The same flowchart can be used in local, if the "lead-in" $\ddot$ block is omitted.

Typical transmission sequences are:

- 7E, 02, 42, 10, 1B
- 7E, 02, 63, 10, 10, 10, . . . ,10, 1B

7E, 02, 42, 8, 8, 8, 4A, 7E, 0C, 7E, 0C, 1B

All the graphics symbols, along with the upper and lower case characters, are coded into one 2716 EPROM. As a result, both the character set and the graphics symbols may be customized. The total number of available fonts is 128. The field on each displayed character is 7 rows by 10 columns. The alphanumeric symbols occupy a 5 by 7 subfield typically, except for those requiring descenders; they occupy a 5 by 9 section, while the graphics symbols utilize the whole 7 by 10 field.

Transmit: The data terminal can transmit one line of text upon receipt of the 14H code from the keyboard in local mode. Alternately, the host CPU can request transmission by sending 14H prefixed by the 7E lead-in code.

<sup>†</sup>Note that 1 indicates a control key entry. ³Lead-in code: 7E.

**CURSOR MOVE** 

UP, DOWN,

**CHARACTER INPUT** 

LEFT. RIGHT.

**GRAPHICS** 

SYMBOL

SELECT<sup>\*</sup>

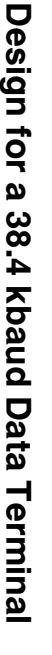

AN-27 TL/F/5869 –1

TL/F/5869 C1995 National Semiconductor Corporation TL/F/5869 National Semiconductor Corporation RRD-B30M115/Printed in U. S. A.

FSC/

CLEAR

**SCREEN** 

The same function can be used in a relatively unconventional way when programming in BASIC. The majority of BASIC interpreters used in small business systems or home computers incorporate a line-oriented editor, almost adequate for most of the tasks they have to perform. The basic problem with such editors is that they cannot change the flow of the program easily. In other words they cannot change line numbers. This is a shortcoming, as it is both annoying and tedious having to retype segments of text in order to change the program flow, just because the editor cannot handle altering line numbers only.

This terminal offers an efficient solution to this problem. Simply stated, it allows changing line numbers only. Here is a brief description of a typical sequence leading to text and/ or line number modification. Let us assume that a BASIC interpreter is used and that the program that needs to be changed is in memory. Using the list command, the program lines to be modified can be displayed. Now, while in the Command Mode of BASIC, the terminal is switched to local. The user has effectively at his disposal a screen-oriented editor. The cursor can be moved about and text changed as desired; that, of course, includes line numbers. When the editing is completed, the user positions the cursor on the line that was altered and types  $\uparrow$  T. In response, the cursor scans the line, inverting the attributes. At the same time the line is transmitted to the host CPU in the same order as it was scanned, from left to right. Attribute inversion serves as feedback to the user. After the last character of each line has been transmitted, the cursor returns to the beginning of the following line. As a result, consecutive  $\uparrow$  T keyboard entries transmit successive lines. Thus, altering the flow of a BASIC program involves entering the local mode, changing line numbers, transmitting the modified program lines, and switching back to on-line operation. All this can be accomplished at a fraction of the time usually required otherwise. Finally, entering similar lines of text such as the ones found in ''PRINT'' statements, can be accomplished easily by switching to local, typing the first line and transmitting it; then moving the cursor up one line, changing the line number along with parts of the text that are different, retransmitting the line, and so on. In this way the user can create a long program segment while operating repetitively on one line.

Insert/Delete with Range: This is a rather unusual function that can assist in generating pseudo ''screen window'' effects. Specifically, a pre-selected number of display lines can scroll while the rest of the display remains fixed. Each ''window'' is defined as N lines by 80 characters, where:  $1 \le N \le 48$ , counting from the current cursor location to the end of page. The brief BASIC program that follows demonstrates the use of this function. In this example the display lines 1 through 4, and 19 through 24 remain ''frozen''. The message (100 lines long) is displayed on lines 5 through 18, demonstrating the scrolling of a section of the display.

```
100 PRINT CHR$(\&H7E) + CHR$(\&H11) + "d";110 FOR I = 1 TO 100
120 PRINT CHR$(\&H7E) + CRR$(\&H1D)+ CHR$(&H49) + CHR$(12);
130 PRINT, "WINDOW SCROLLING LINE:", I,
    CHR$(&H0D)
140 NEXT I
```
80 Character Software FIFO: This is one of the key items that allows terminal communication at 38.4 kbaud without handshaking. An 80 character first-in, first-out software buffer is used. The incoming characters are stored temporarily in this buffer, while the microprocessor is servicing interrupts. As time becomes available, the characters are retrieved from the FIFO and processed. That includes performing a terminal function or moving an ASCII character to the video memory. The software allows for a large number of concurrent service requests such as row start, keyboard, as well as multiple ACE interrupts.

Fast Service Routine for Row Start Interrupt: Conventional row start address look-up and loading are not done during the row start interrupt time; instead, a simple row counting routine is used. The terminal count (a software counter) generates a triggering signal for video RAM wraparound address loading. The use of this technique improves the system throughput substantially. Cursor and Top of the Page address loading (i.e., writing to the appropriate DP8350's registers) is done during the vertical retrace interval.

Keyboard Controlled Mode Selection: The operating mode of the terminal can be selected from the keyboard. To aid the user in identifying which mode the terminal is in, two cursor blinking rates are used. The low rate indicates remote mode; a high rate indicates local.

Other functions that can be selected from the keyboard are: 1) Upper/lower case. The default mode upon power up is

- determined by reading the SW3 switch setting.
- 2) Next page. A software switch that selects for display page one or two.

Read Cursor: In the local mode the present cursor location can be displayed on line 24, columns 79 –80. For example, if the cursor is located on line 8, column 66, entering  $\uparrow$  E from the keyboard will result in a display of ''Ag'' at the bottom right hand corner of the screen. This can save time in looking up the ASCII equivalent codes of the X, Y cursor coordinates to be used in cursor addressing. (Note that,  $\uparrow E$  =  $ENQ = 05H.$ 

The following is an example of how this could be used in a BASIC program.

PRINT CHR\$ (&H7E) + CHR\$ (&H11) +  $"Ag"$ 

Upon execution of the above statement, the cursor will move to line 8, column 66.

Menu Display: In the local mode the user has access to a menu display that summarizes the terminal's functions, along with the corresponding control codes (see Figure 1). This feature is optional and resides in EPROM  $#2$ . The important thing to note is that various kinds of menu/HELP displays can be implemented easily in this fashion. This function can be accessed from the keyboard. Alternately, a dedicated HELP key (that generates the 1D code) can be used.

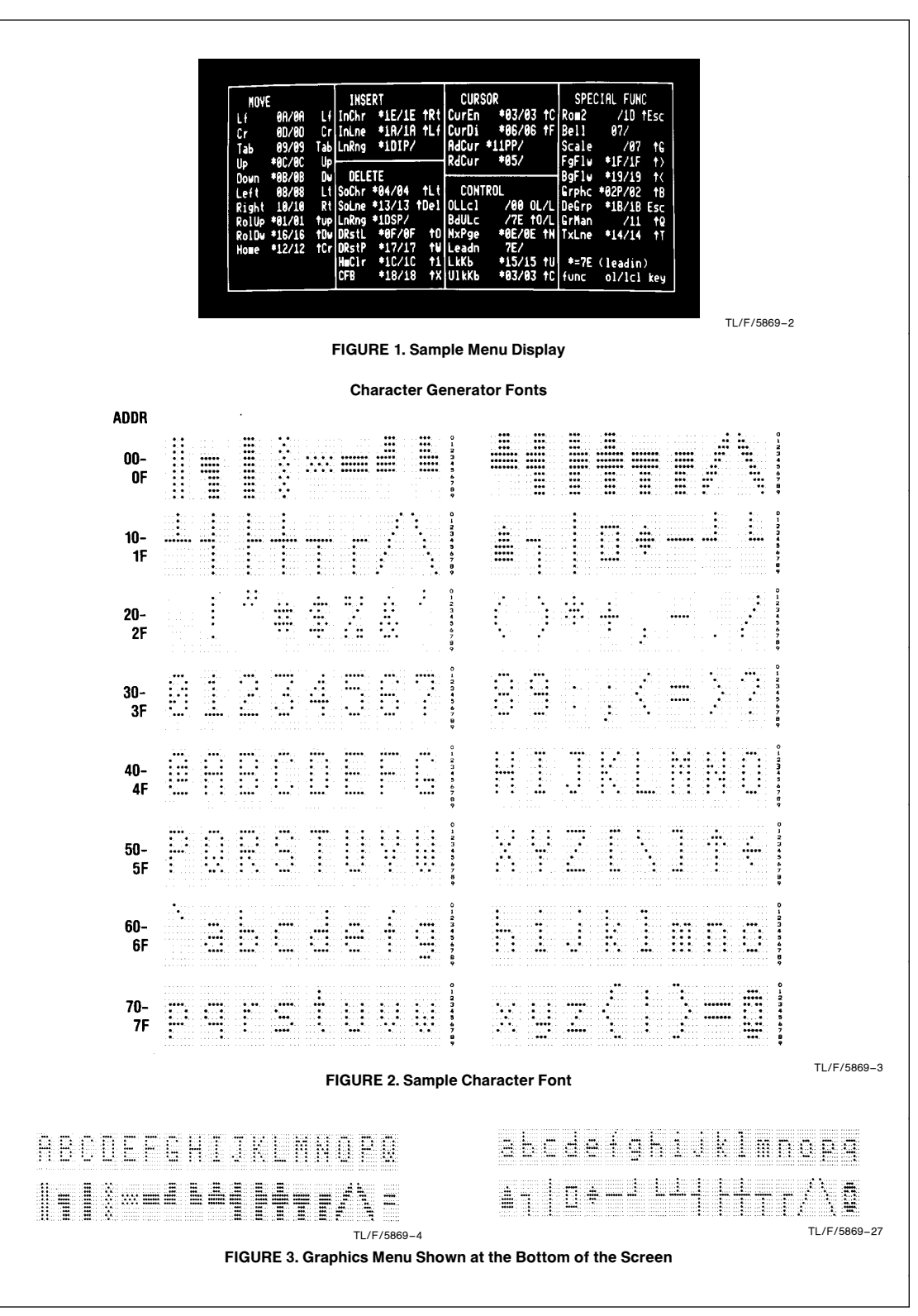

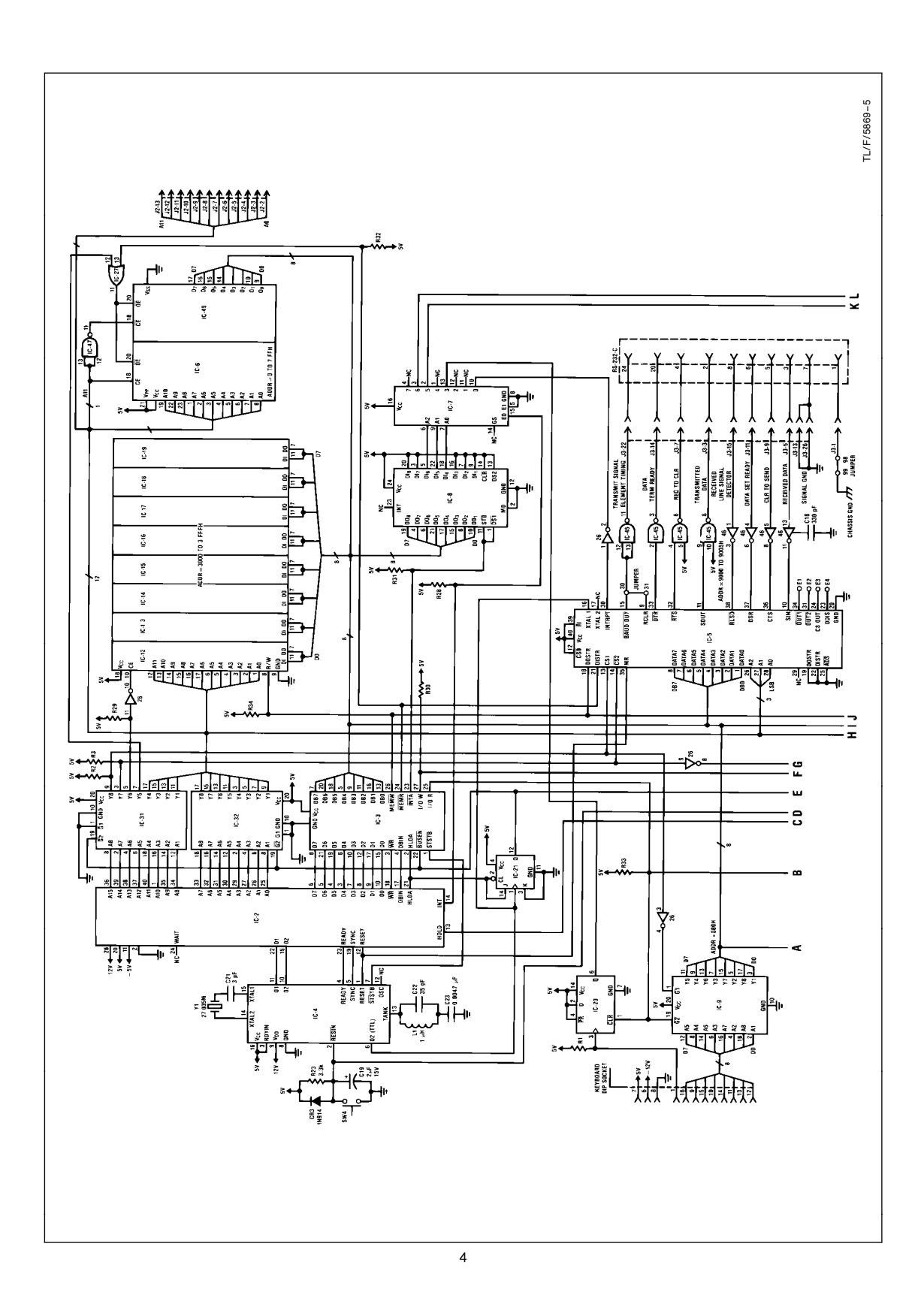

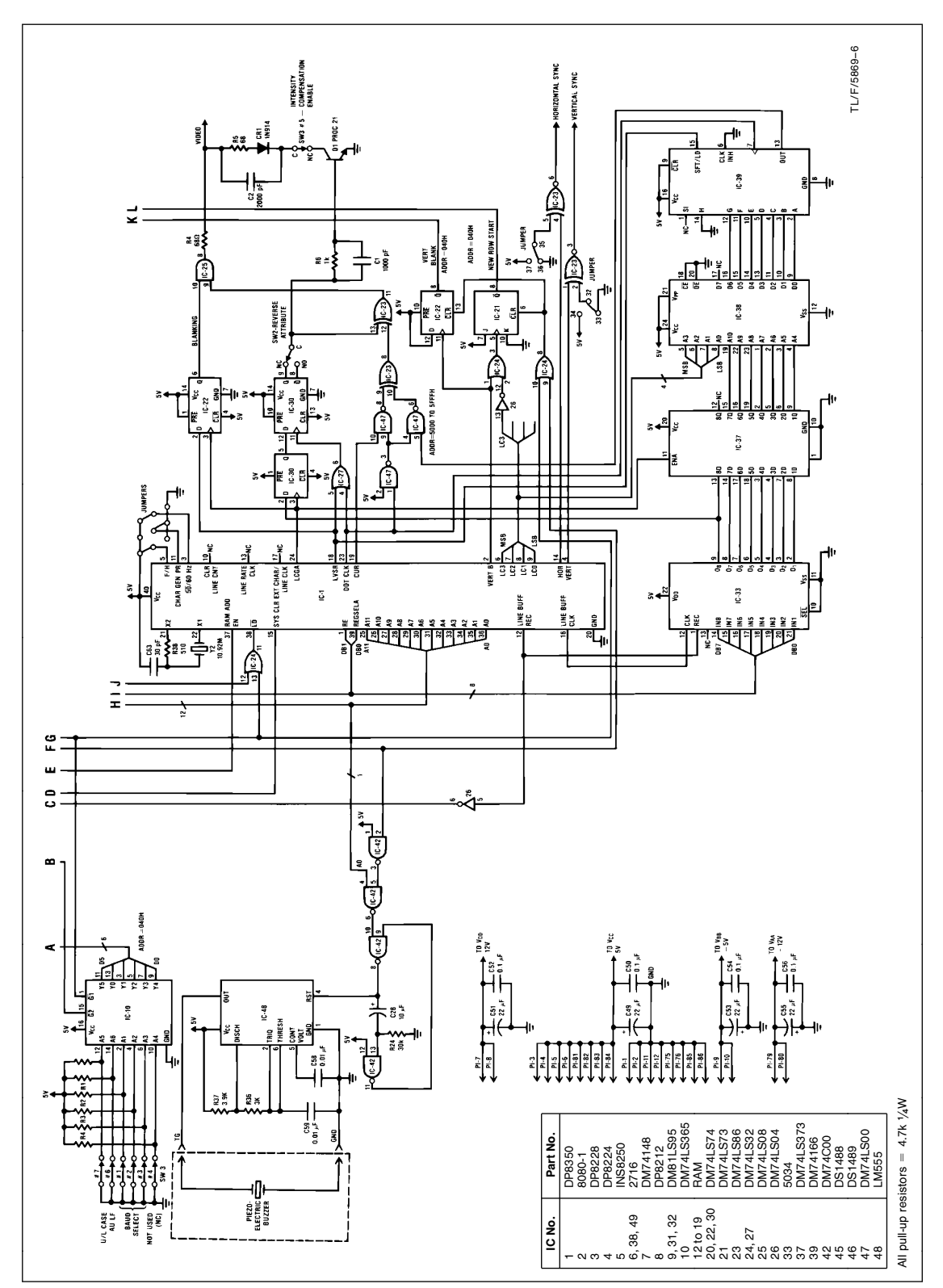

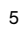

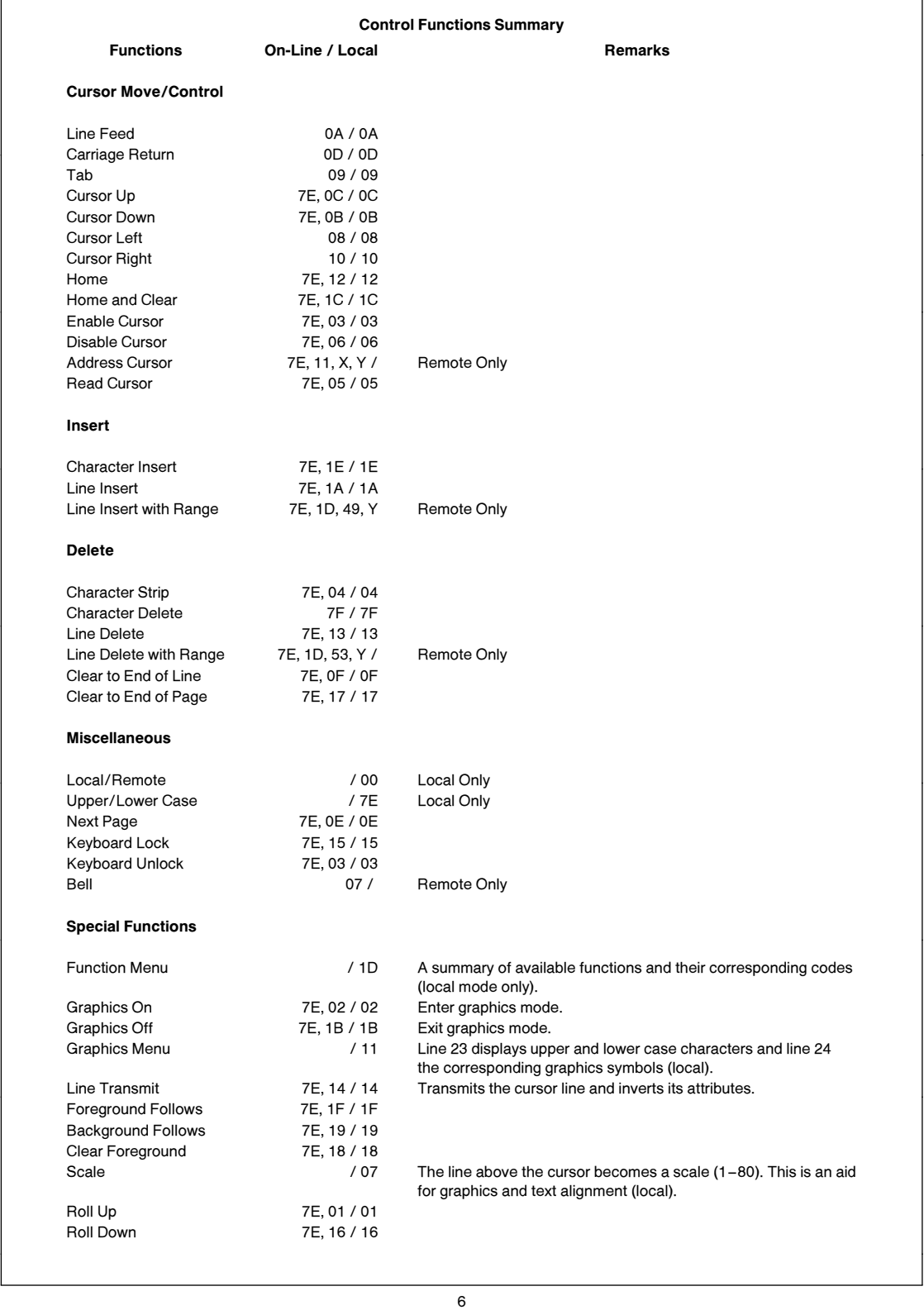

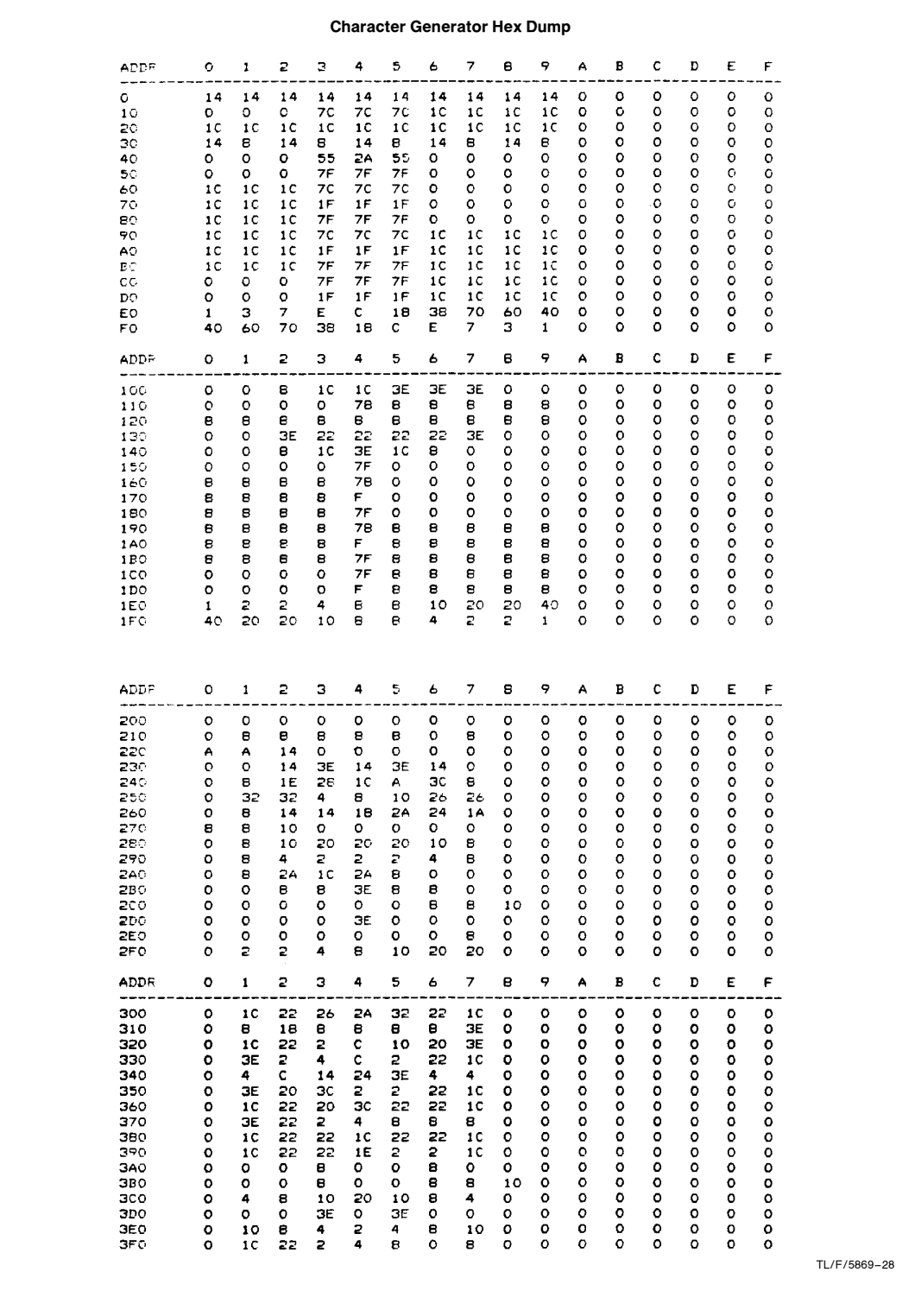

 $\overline{7}$ 

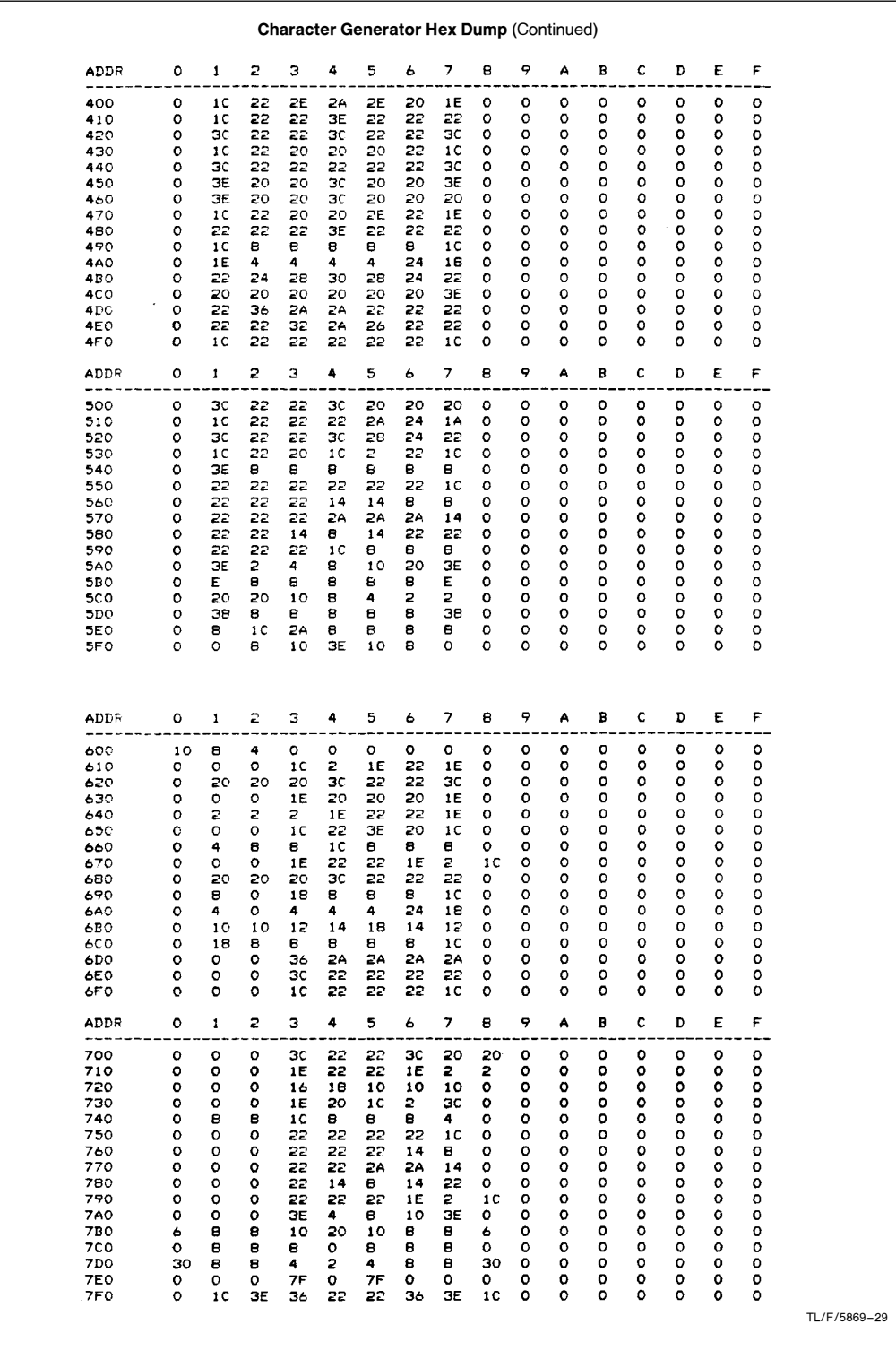

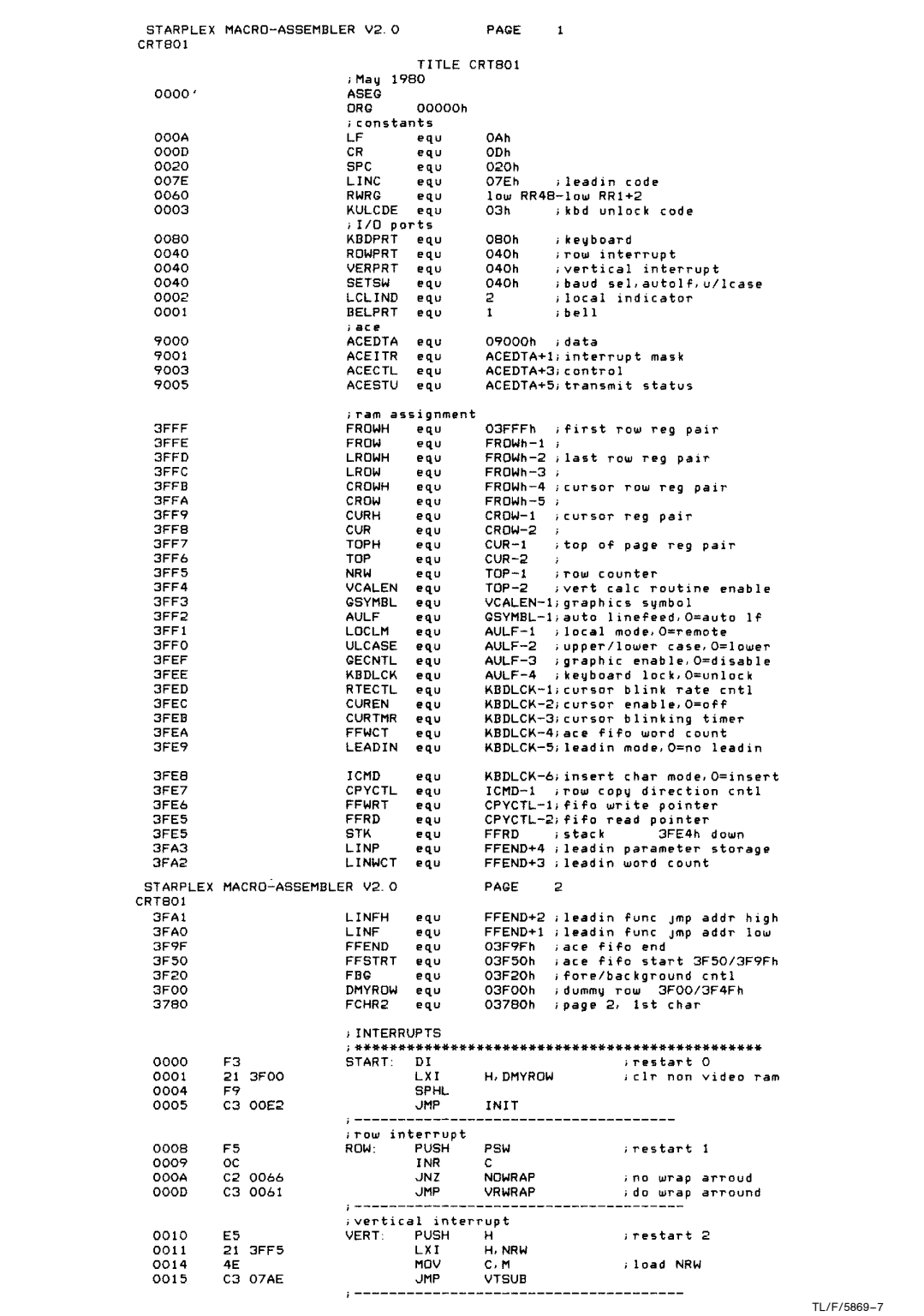

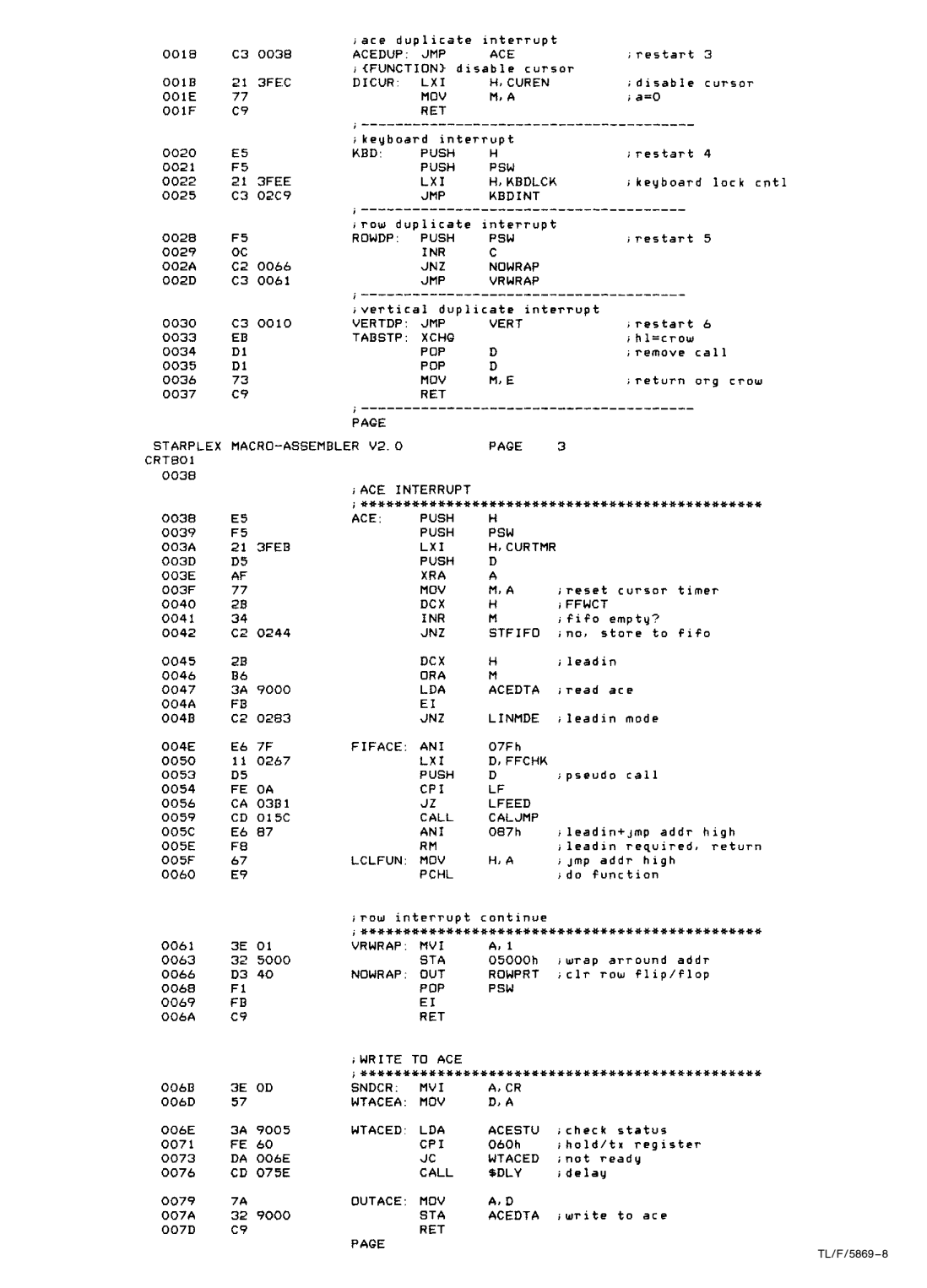

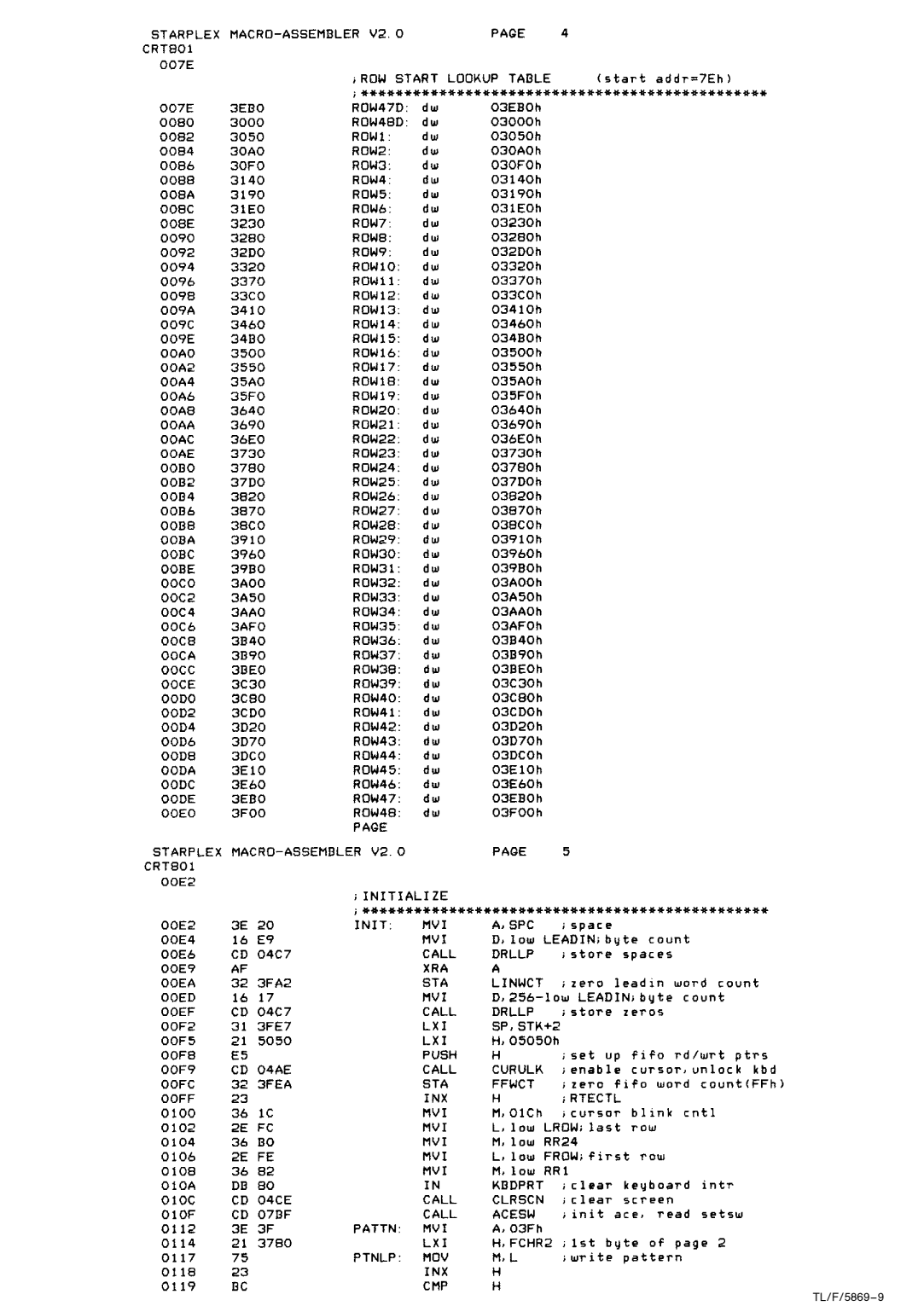

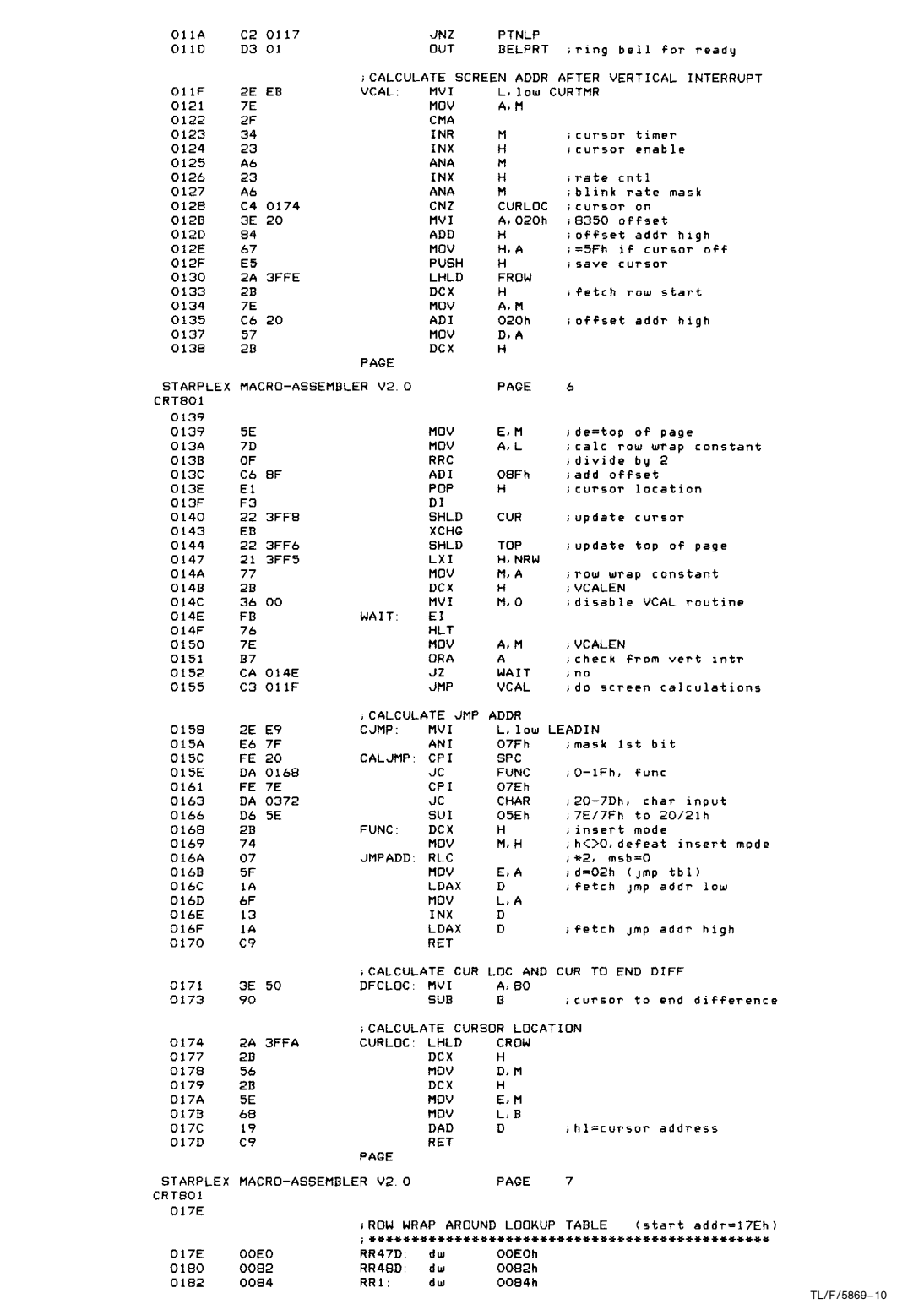

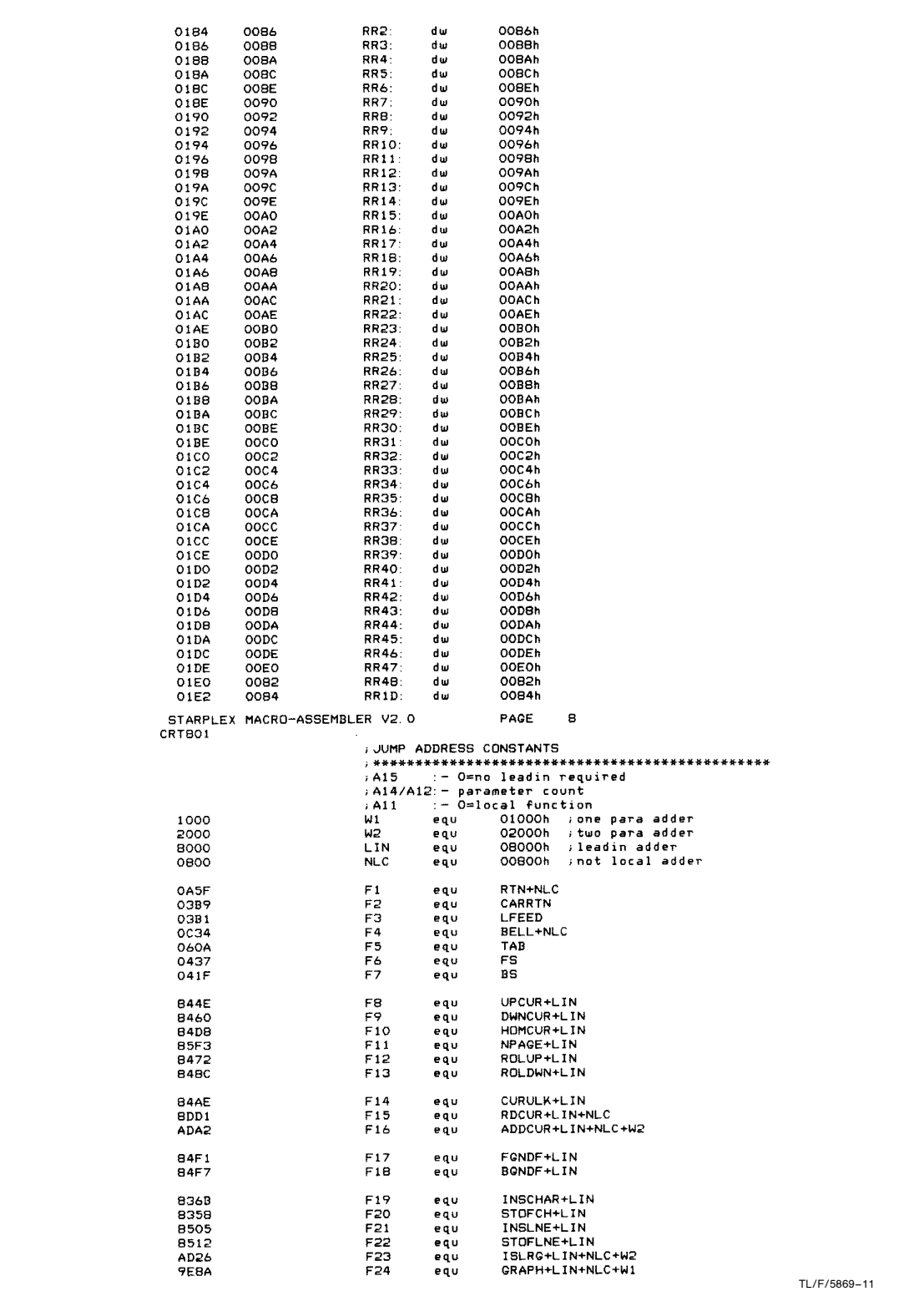

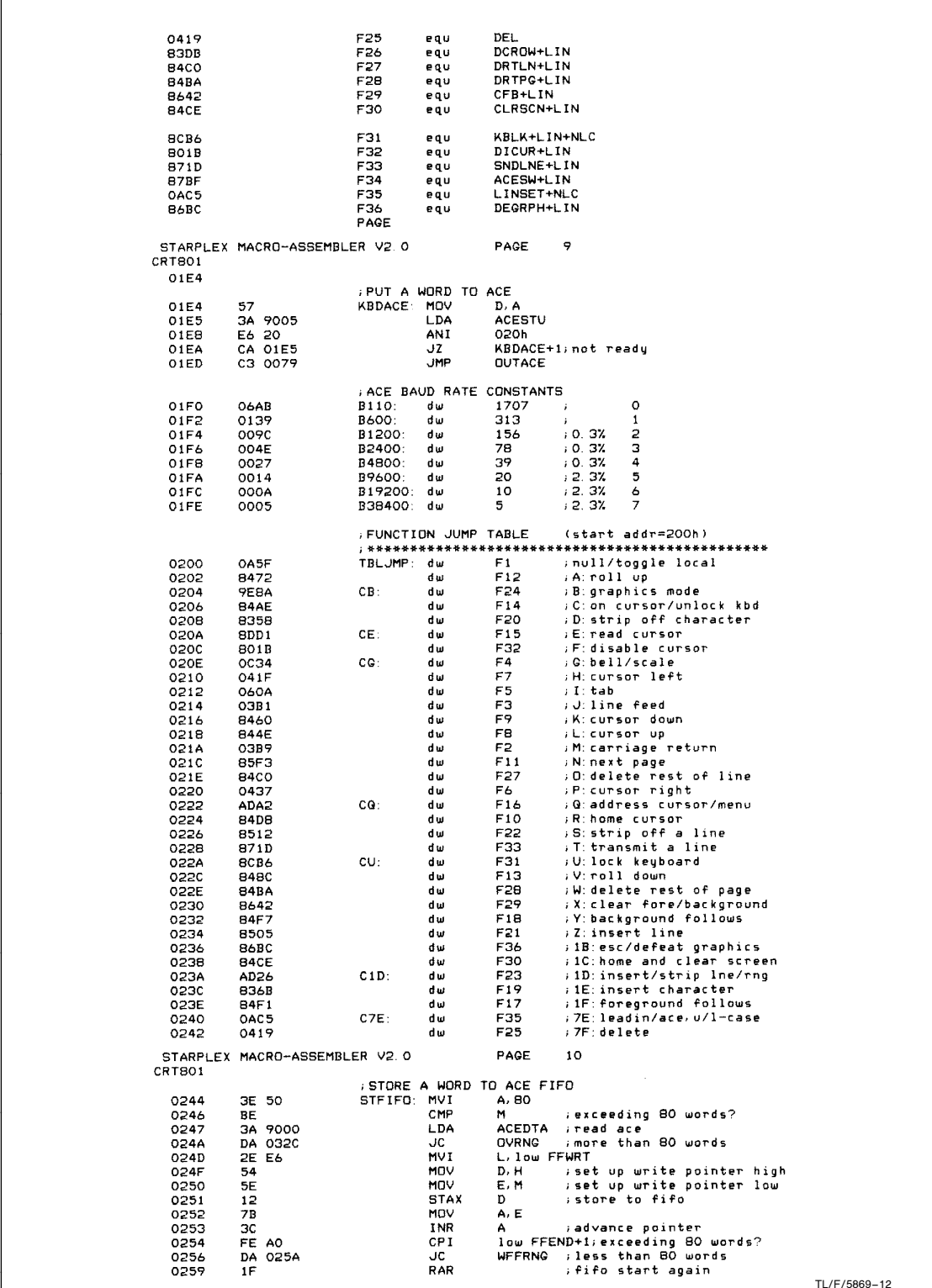

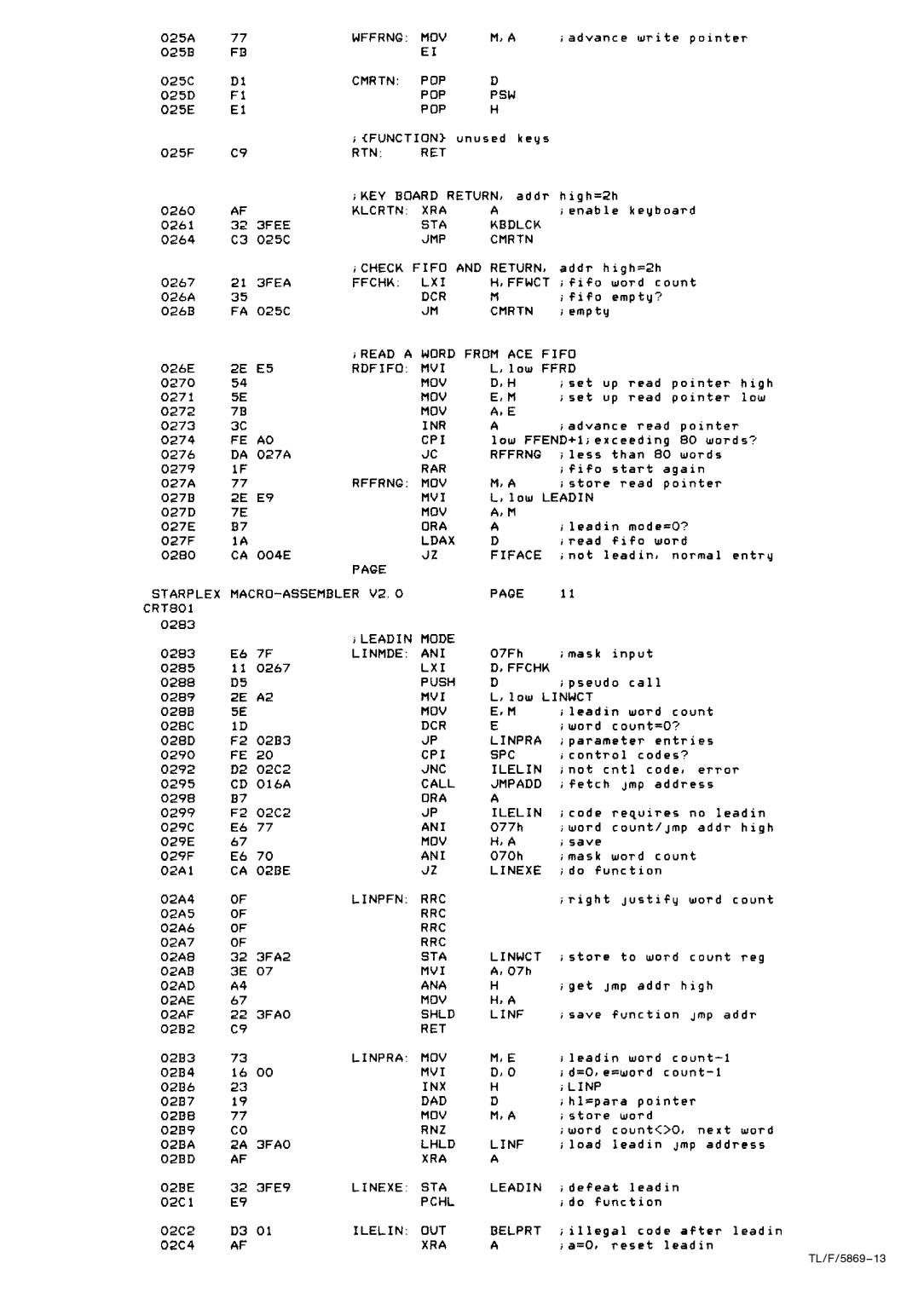

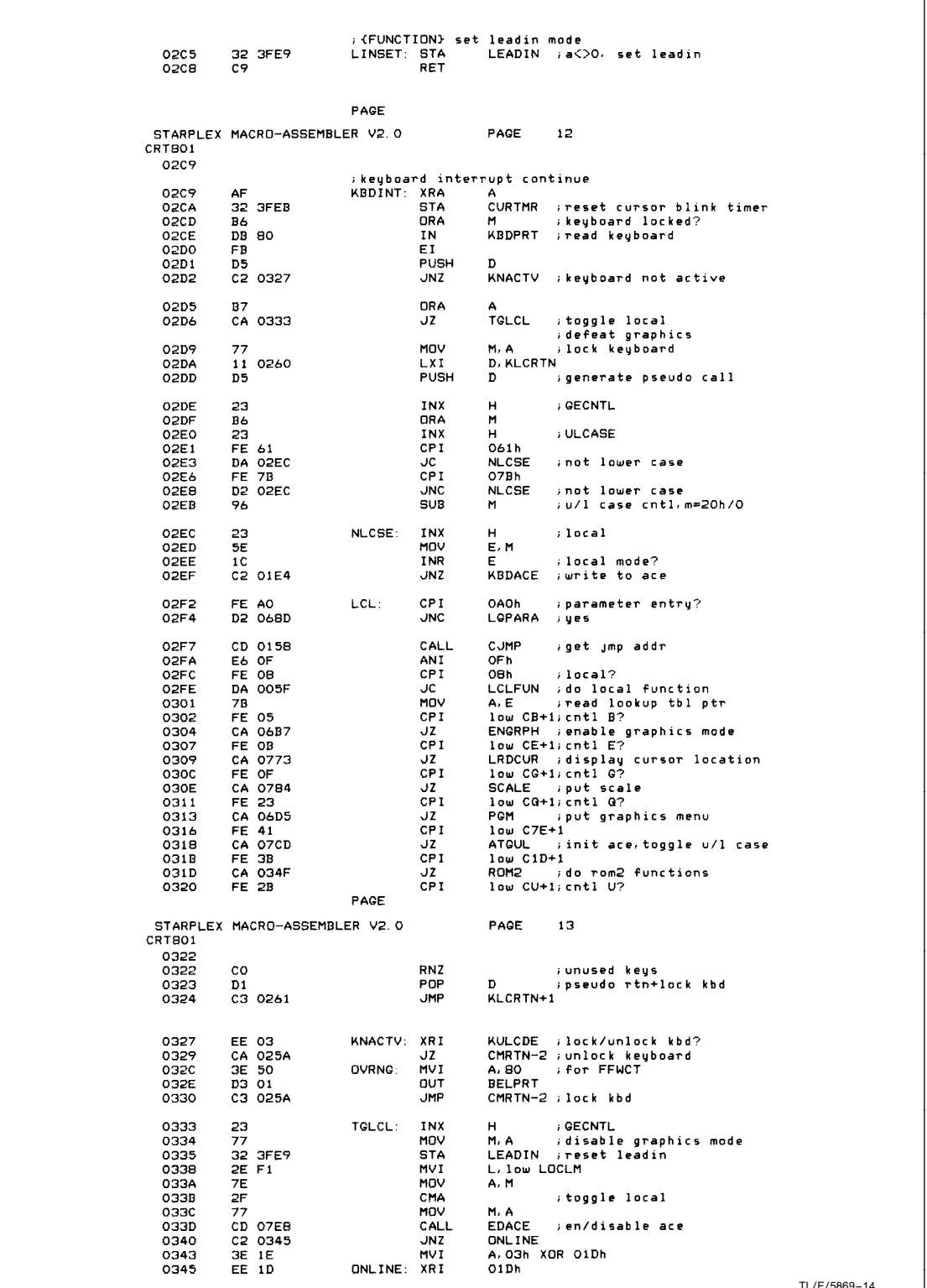

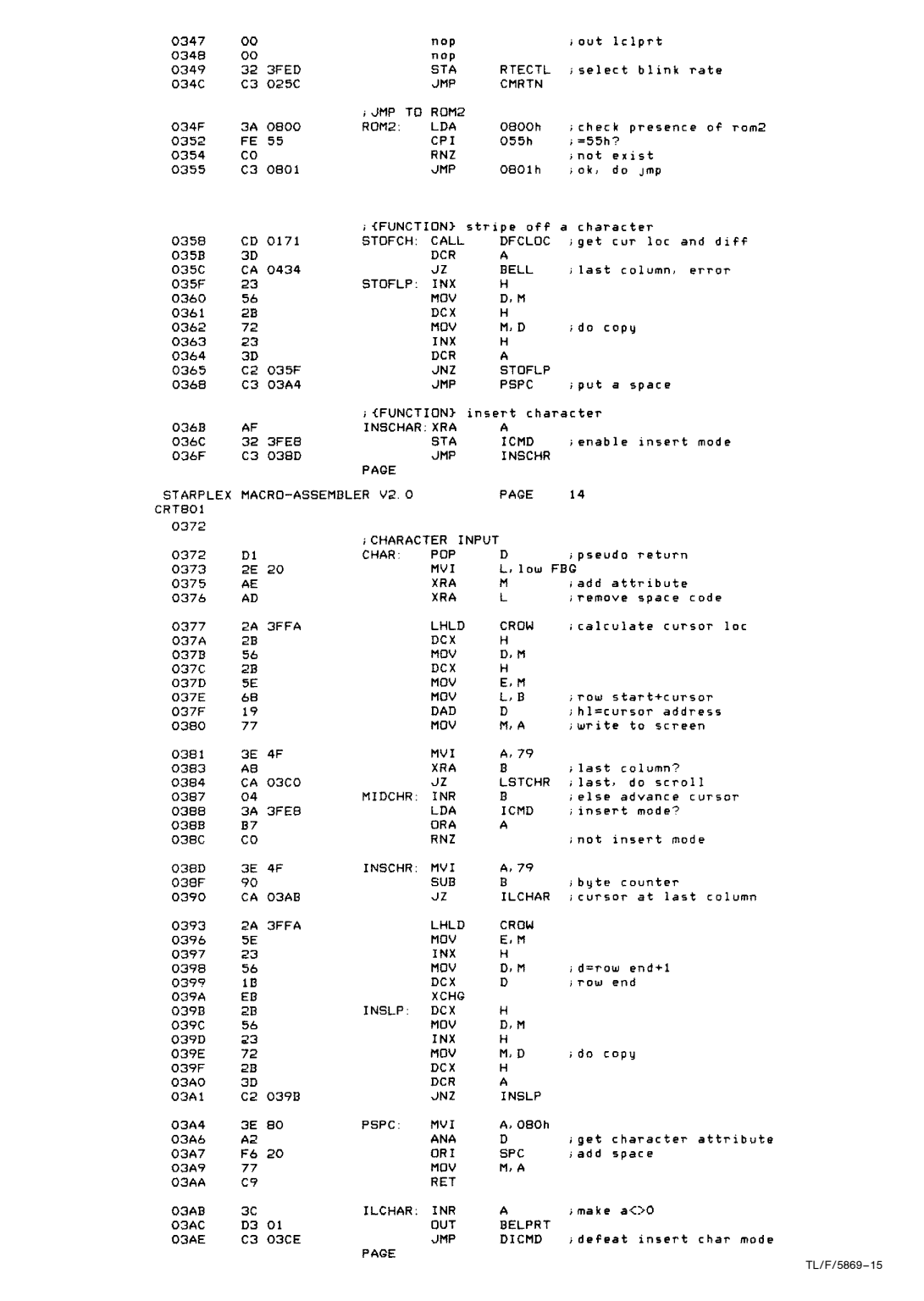

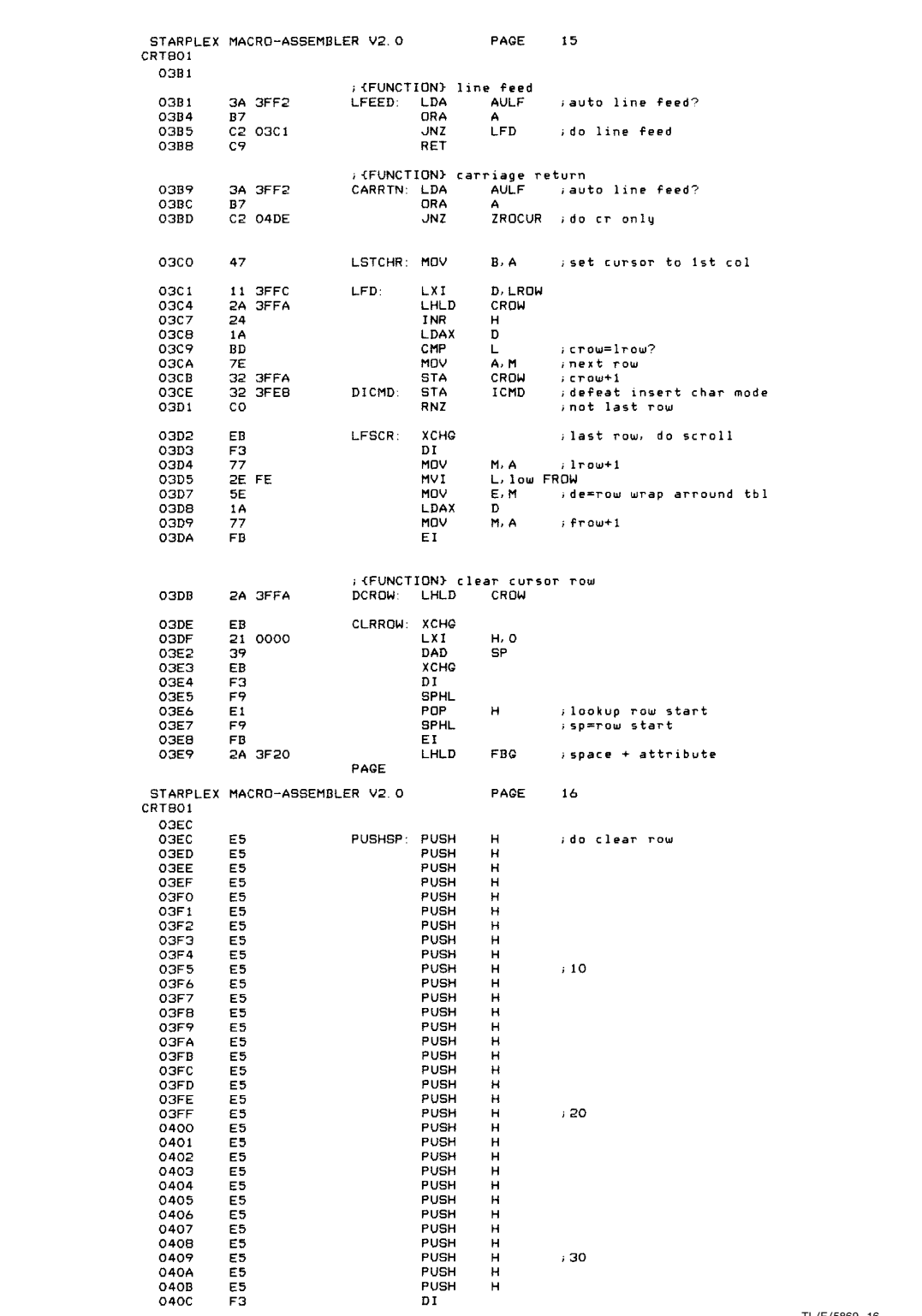

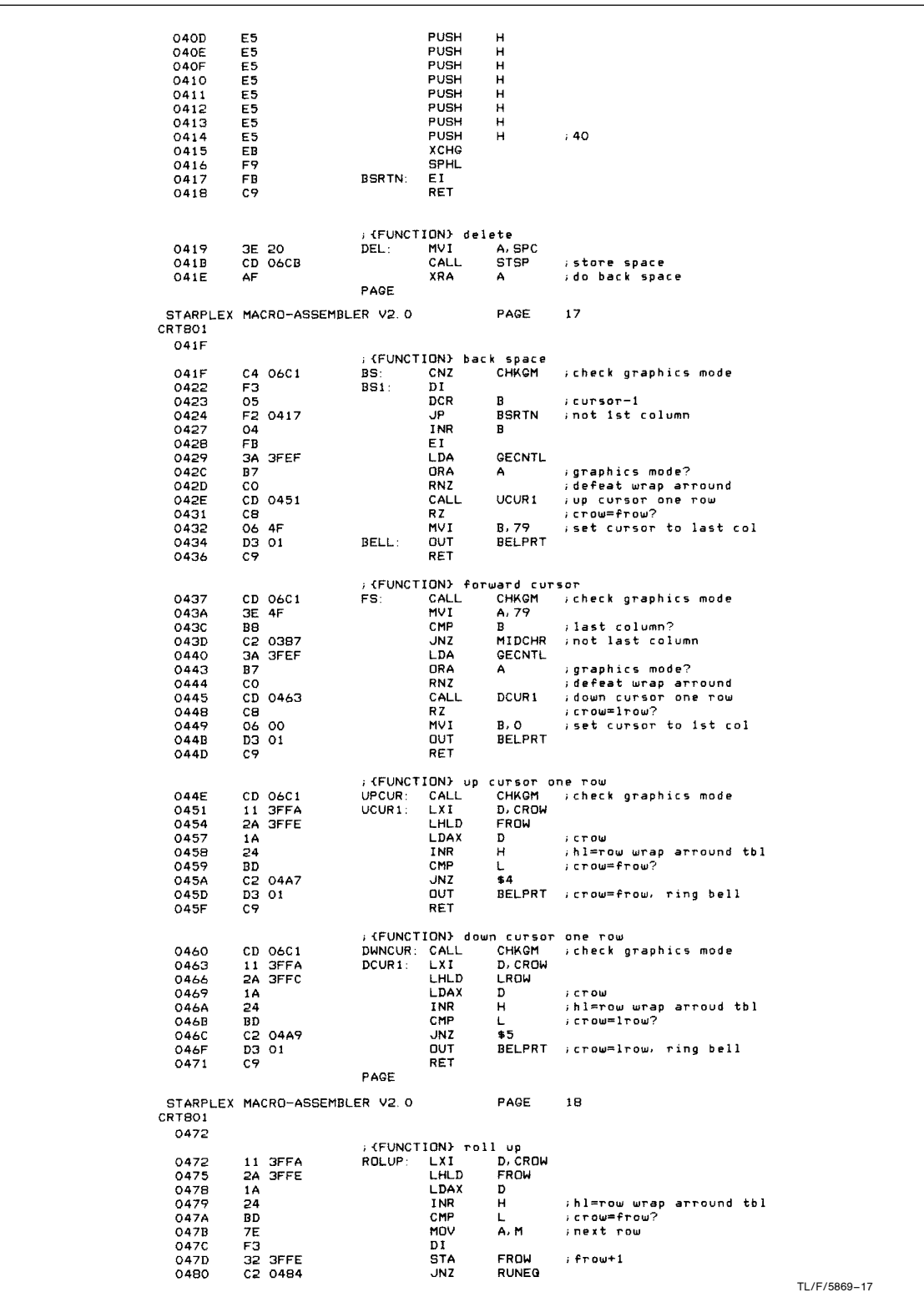

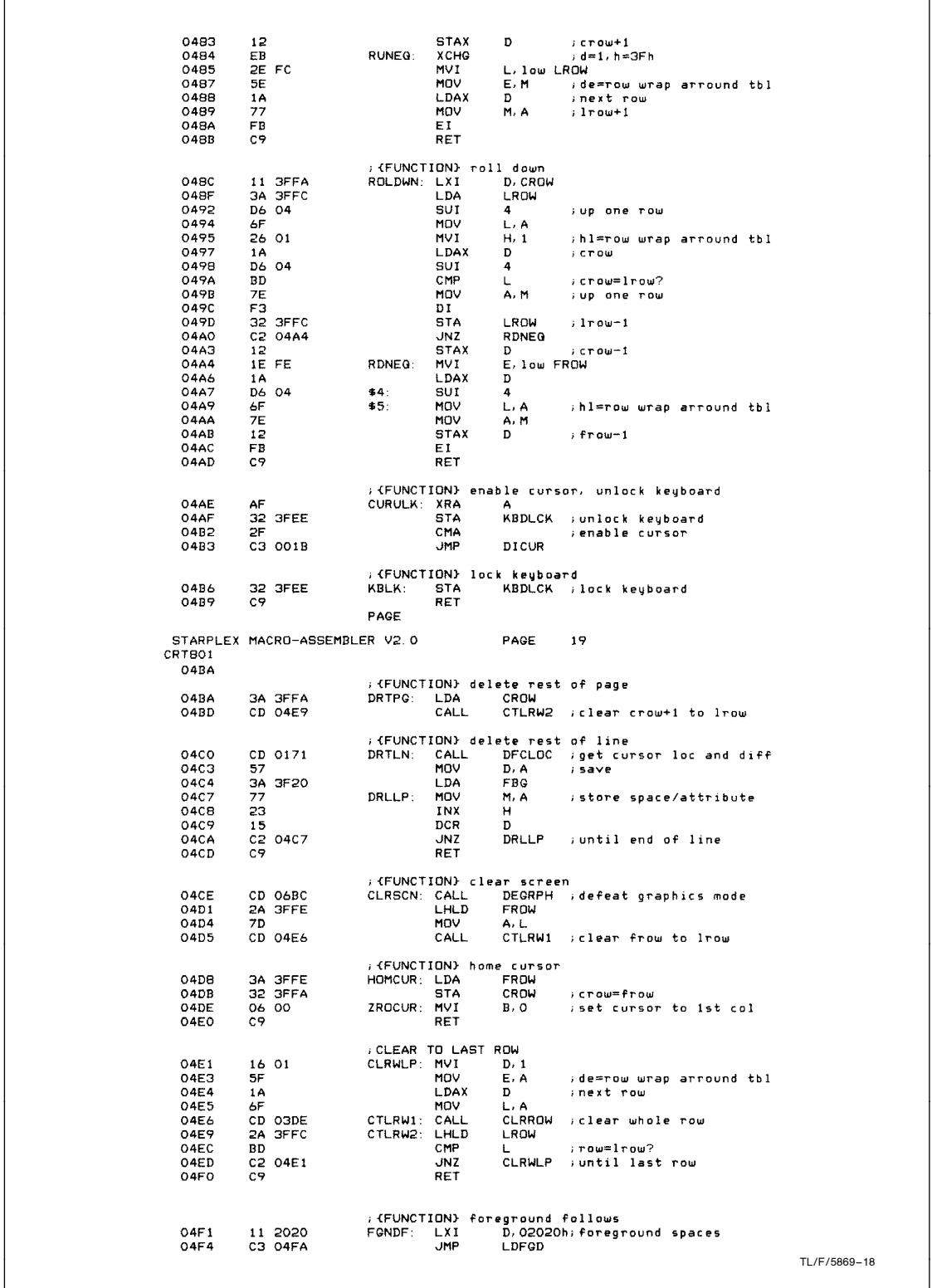

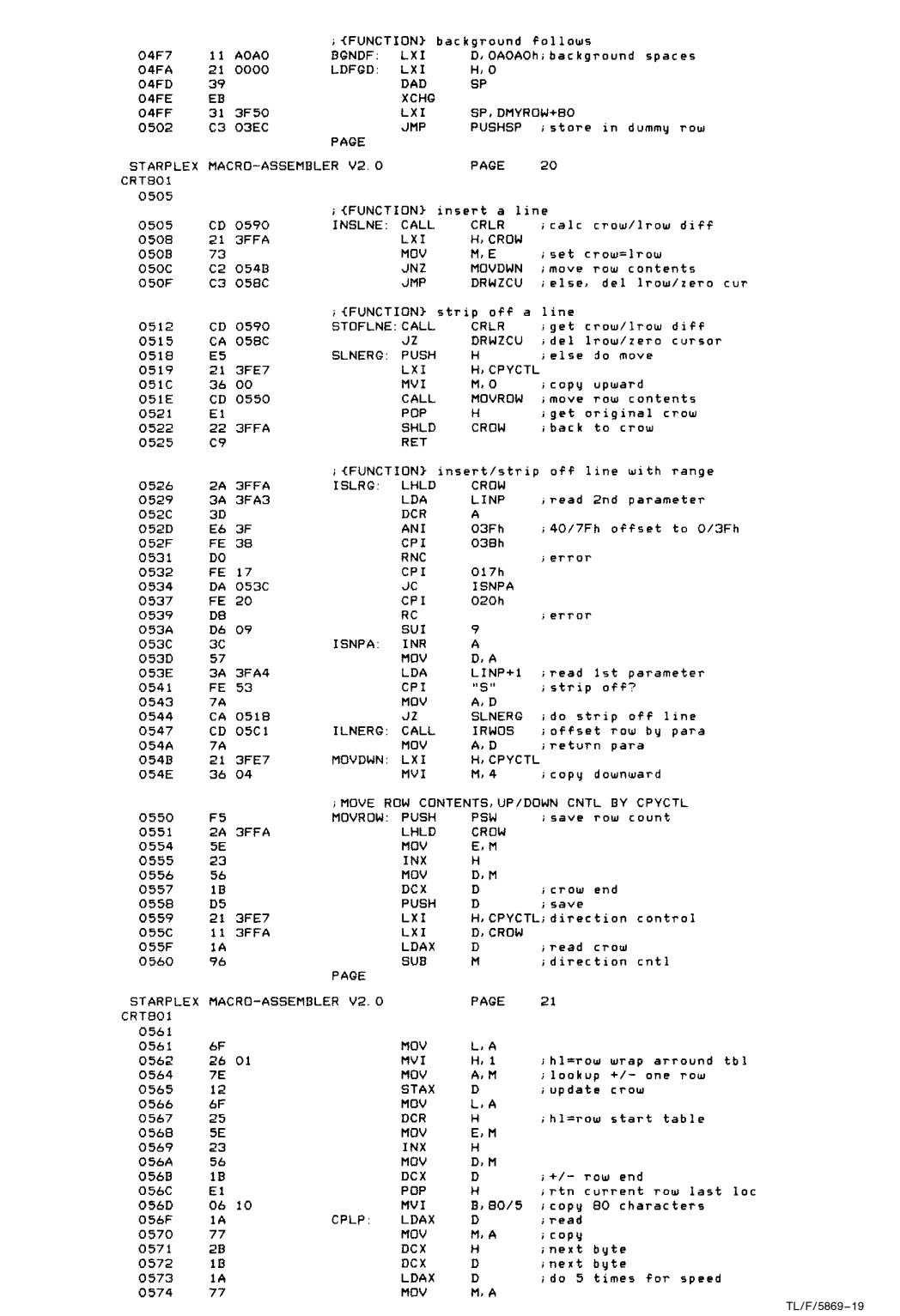

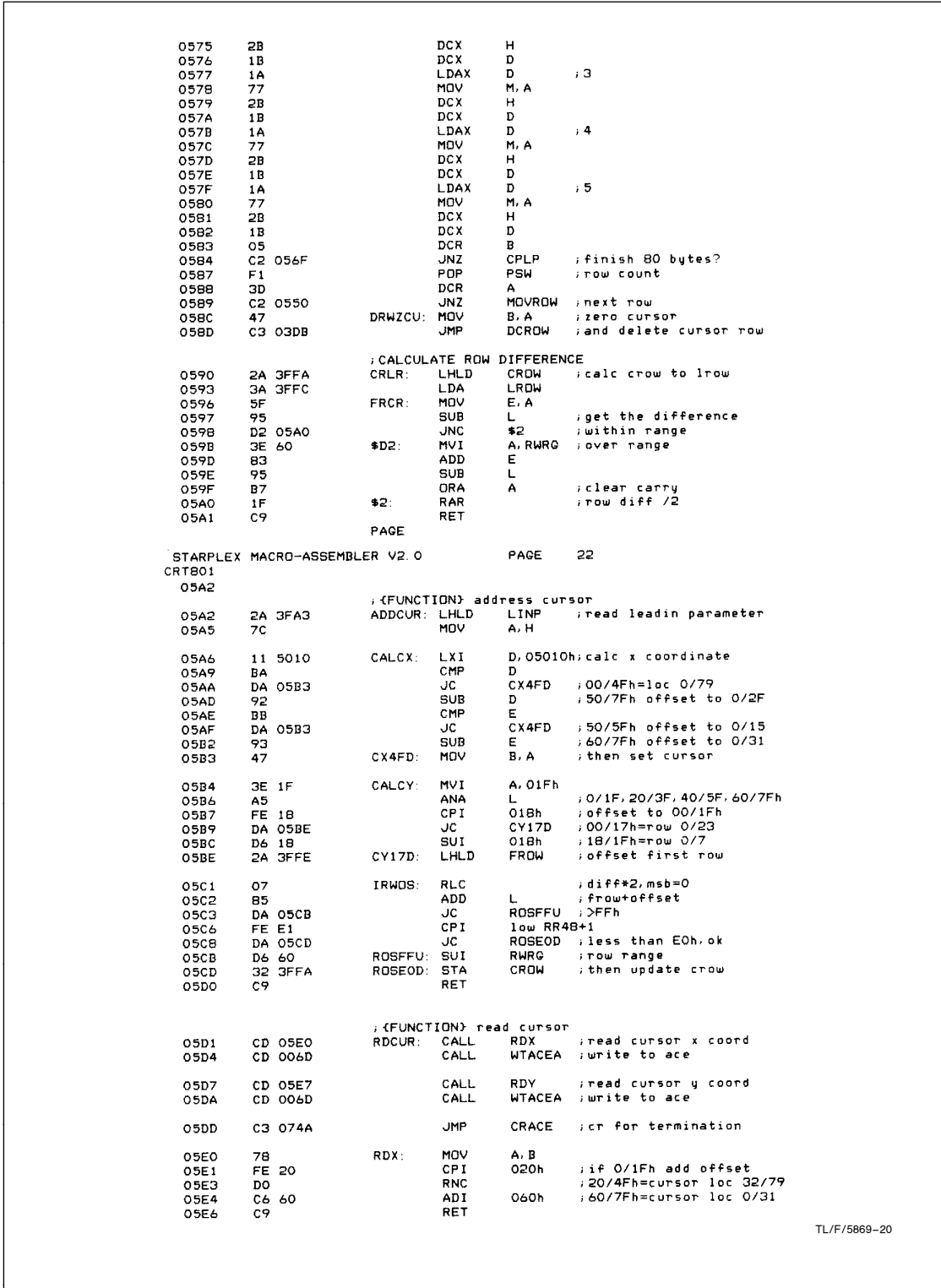

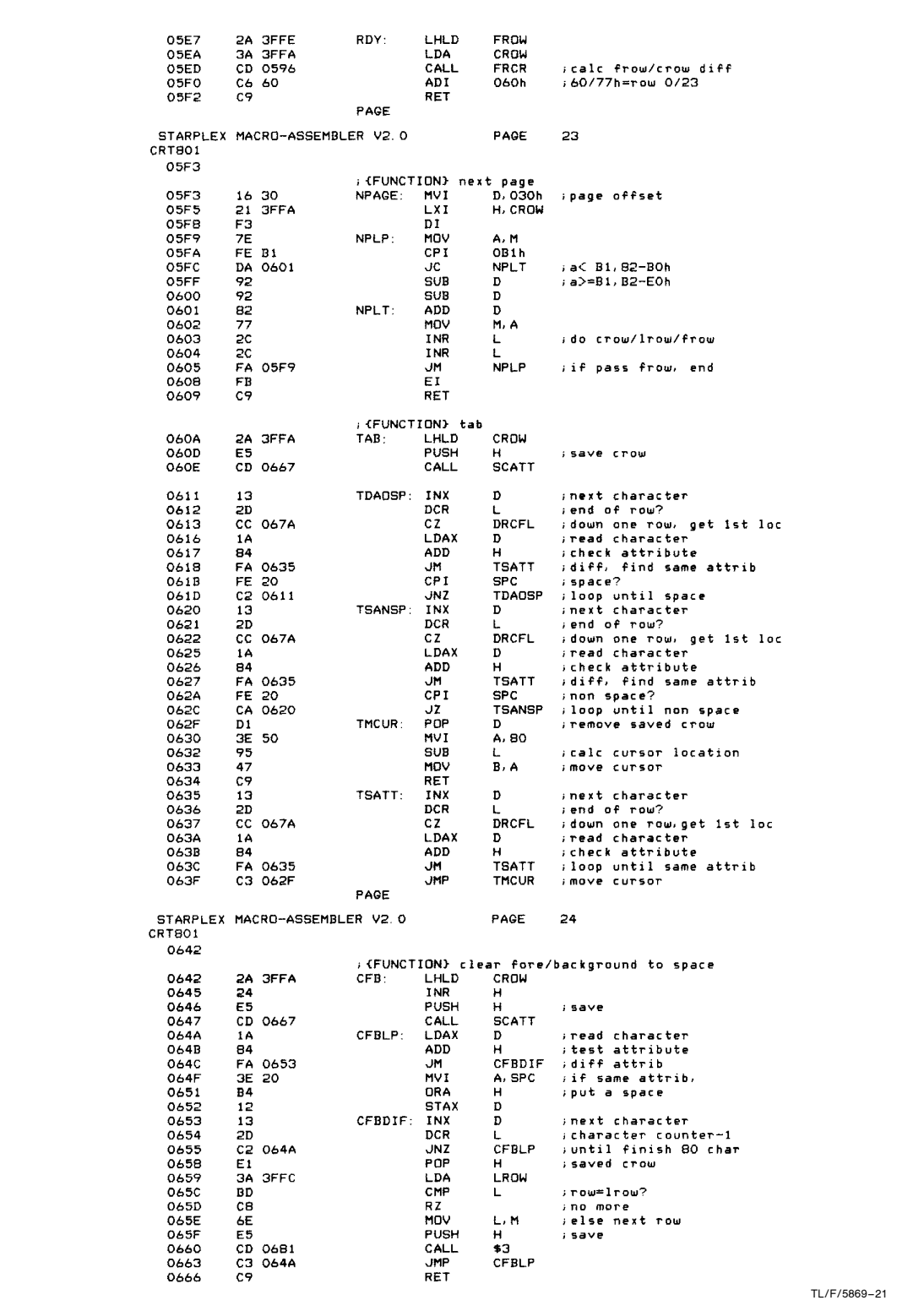

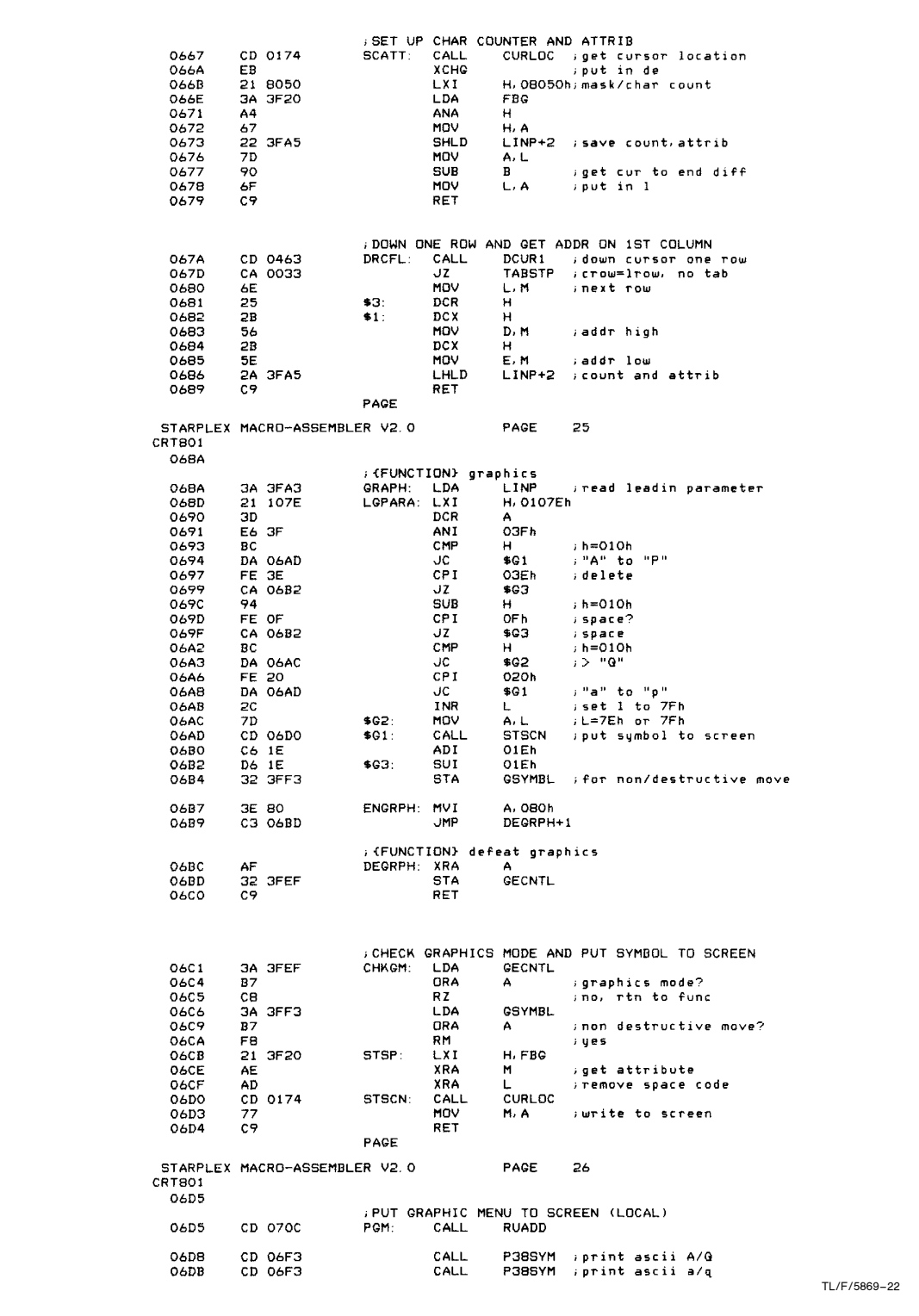

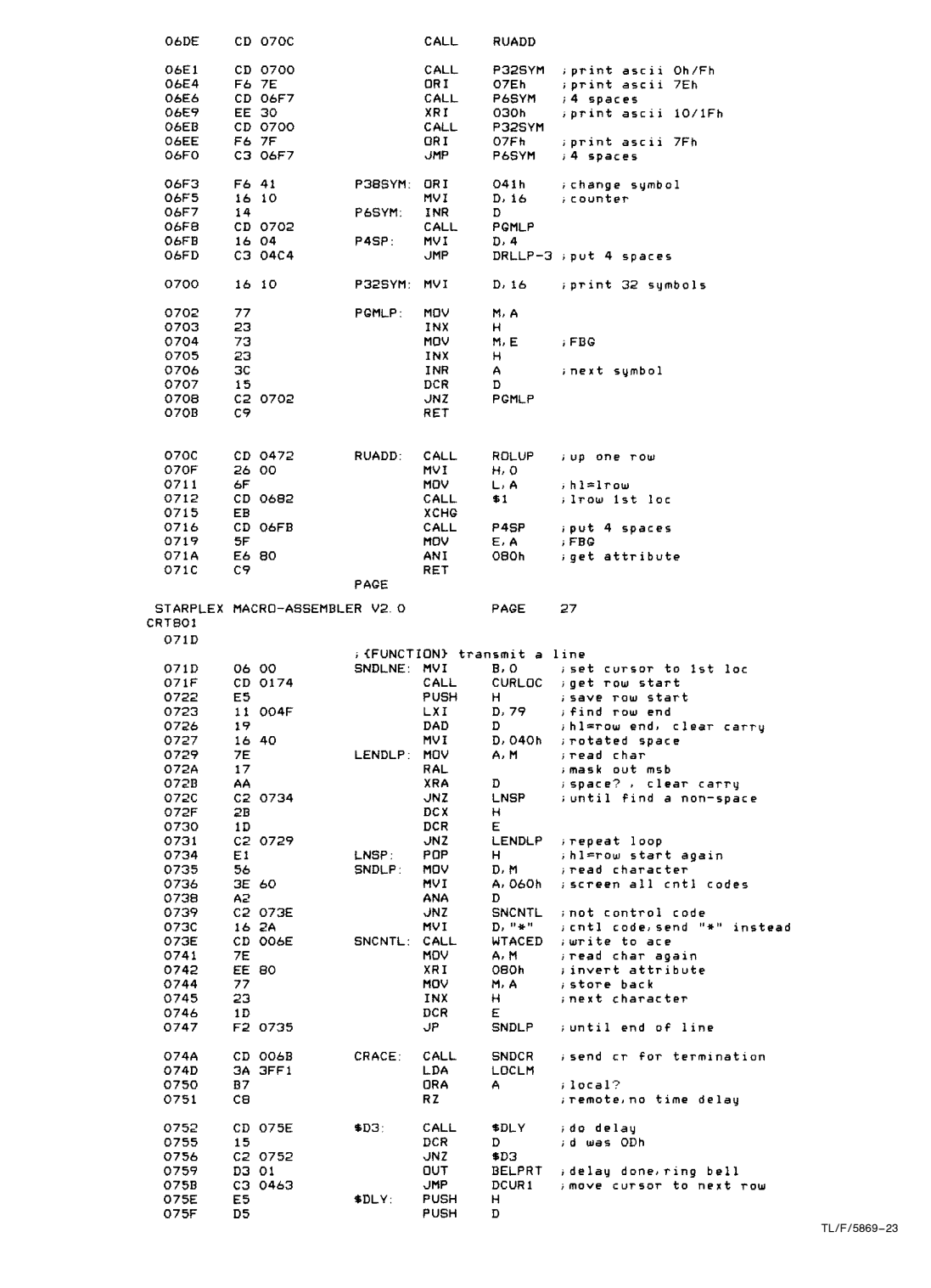

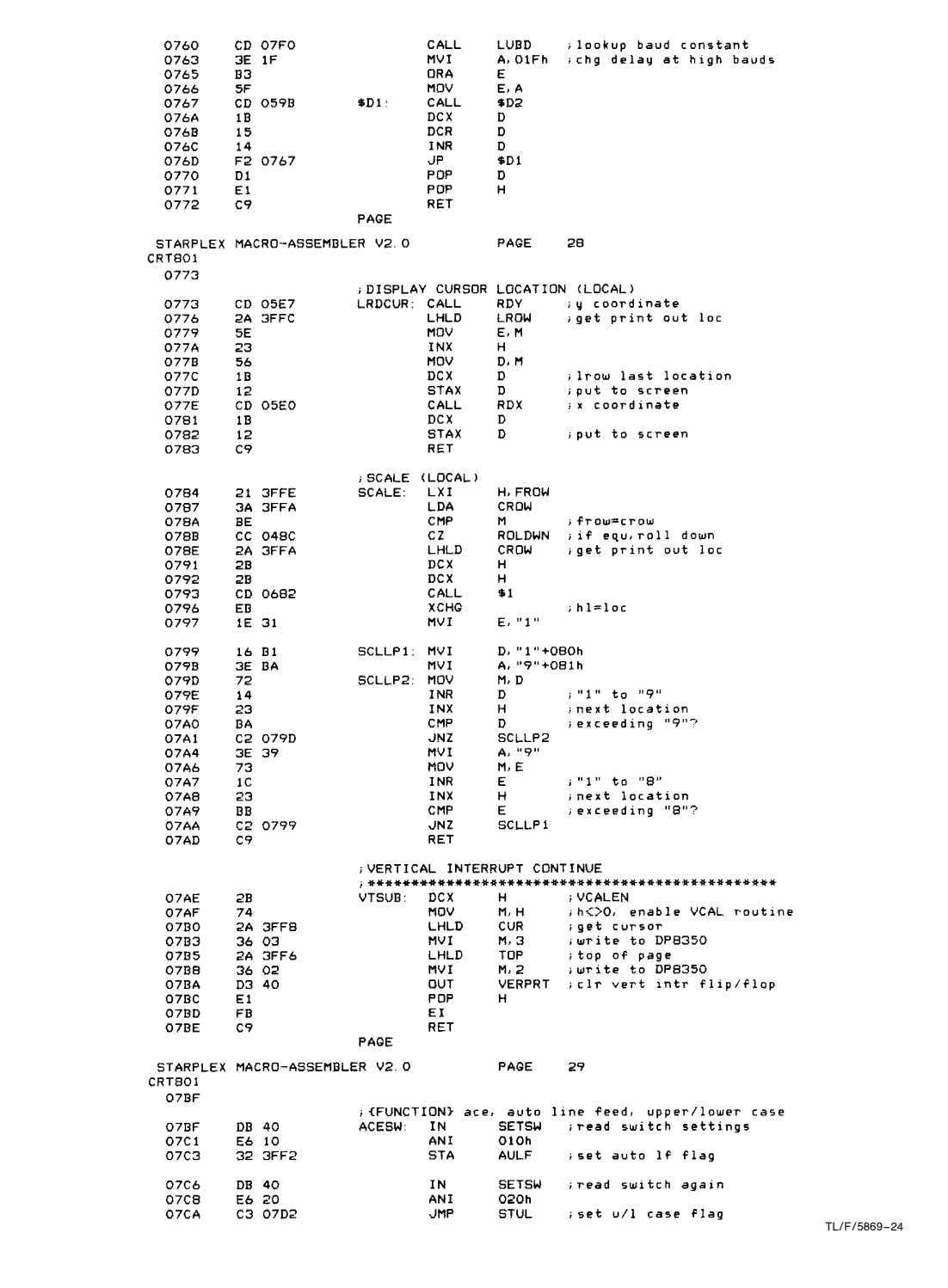

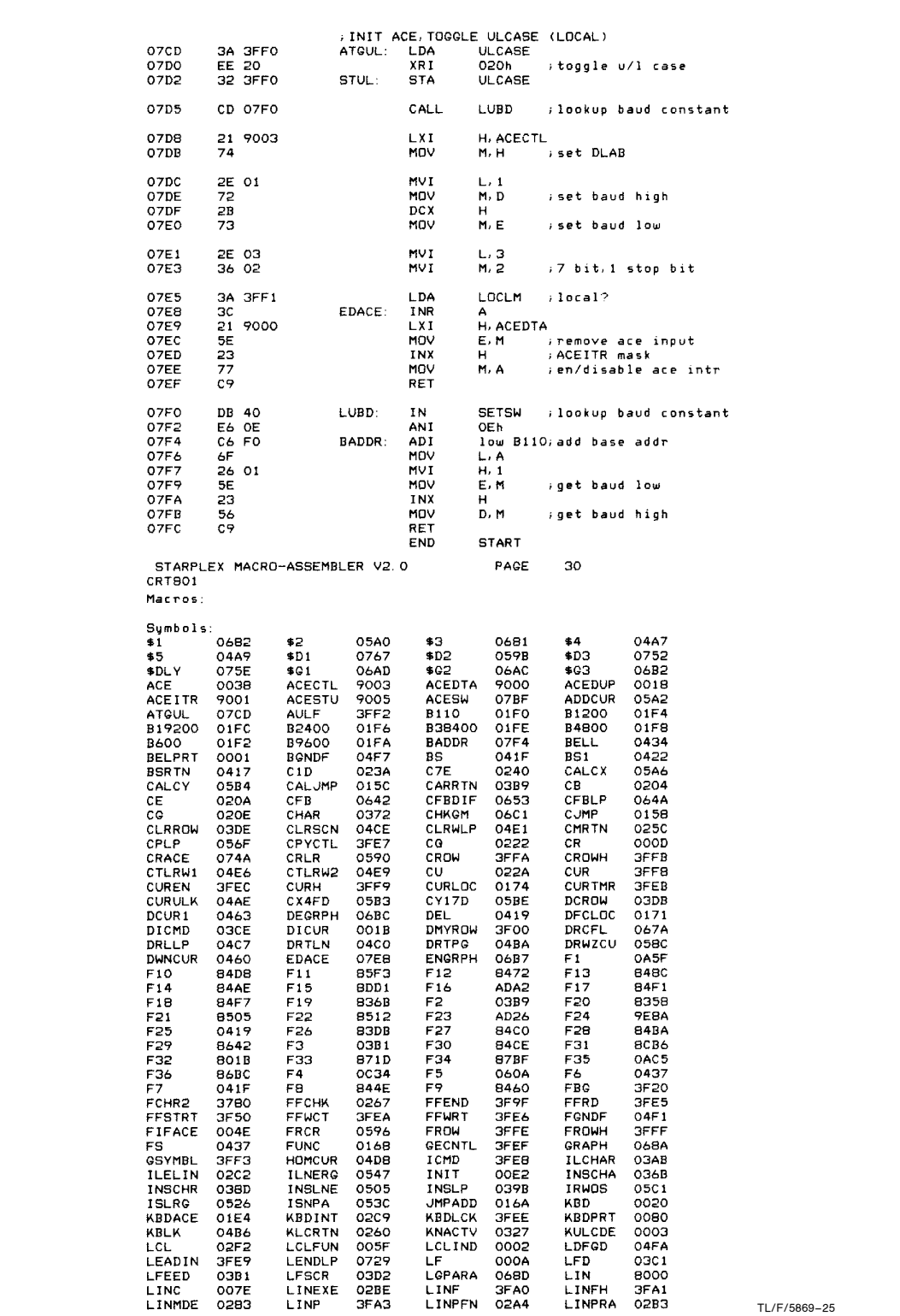

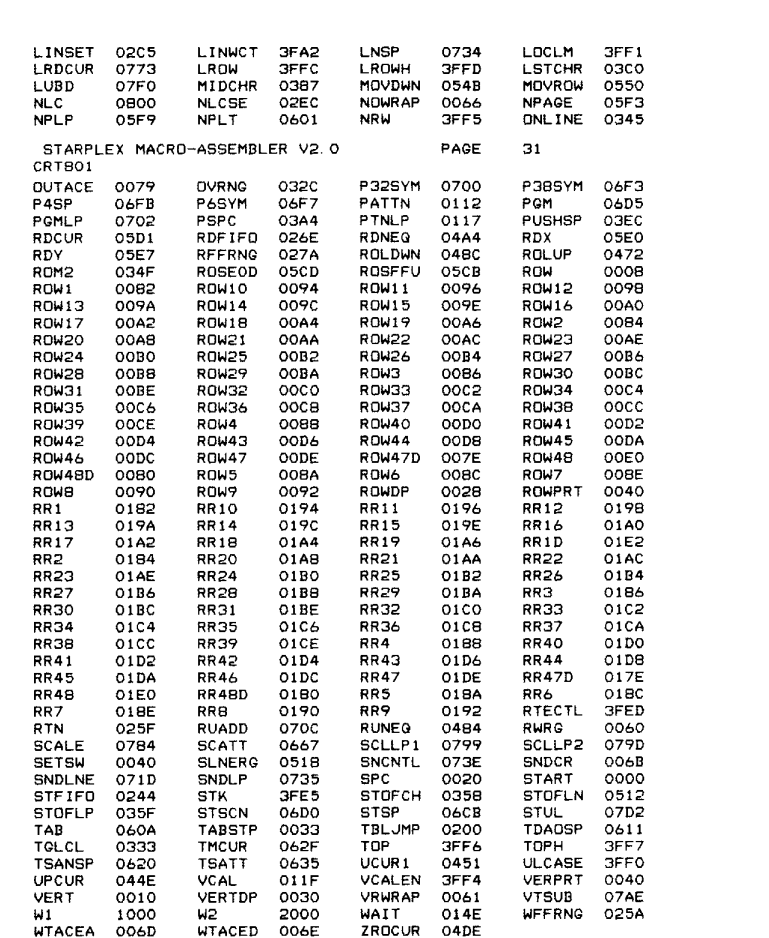

No Fatal error(s)

TL/F/5869 –26

### LIFE SUPPORT POLICY

NATIONAL'S PRODUCTS ARE NOT AUTHORIZED FOR USE AS CRITICAL COMPONENTS IN LIFE SUPPORT DEVICES OR SYSTEMS WITHOUT THE EXPRESS WRITTEN APPROVAL OF THE PRESIDENT OF NATIONAL SEMICONDUCTOR CORPORATION. As used herein:

1. Life support devices or systems are devices or 2. A critical component is any component of a life systems which, (a) are intended for surgical implant support device or system whose failure to perform can systems which, (a) are intended for surgical implant into the body, or (b) support or sustain life, and whose failure to perform, when properly used in accordance support device with instructions for use provided in the labeling, can effectiveness. with instructions for use provided in the labeling, can be reasonably expected to result in a significant injury to the user.

be reasonably expected to cause the failure of the life support device or system, or to affect its safety or

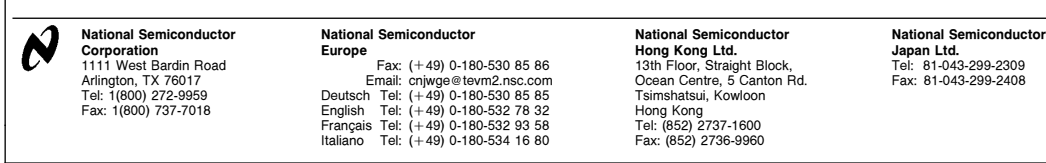

National does not assume any responsibility for use of any circuitry described, no circuit patent licenses are implied and National reserves the right at any time without notice to change said circuitry and specifications